#### Linksys\_E1200v2

**This page applies to version 2.** For version 1, see [Linksys E1200](http://forum.dd-wrt.com/wiki/index.php/Linksys_E1200)

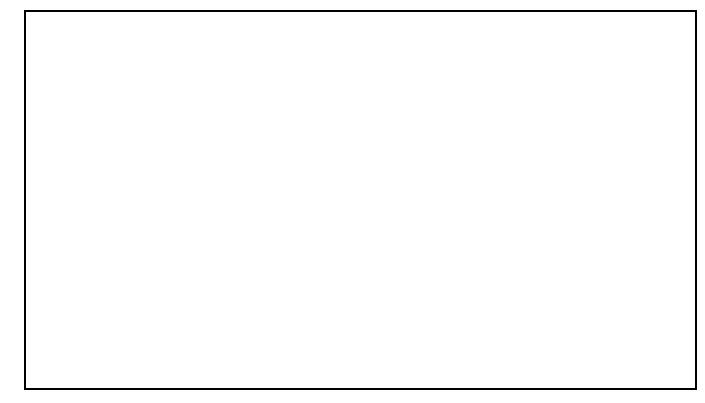

#### **Contents**

- [1 Hardware Information](#page-0-0)
- [2 Flashing Instructions](#page-0-1)
- [3 No LAN ports After Reset](#page-1-0)
- [4 Recovering from Management](#page-1-1) [Recovery Mode](#page-1-1)
- [5 Reverting to Stock Firmware](#page-1-2)

# <span id="page-0-0"></span>**Hardware [Information](http://techinfodepot.shoutwiki.comhttp://forum.dd-wrt.com/wiki/Linksys_E1200_v2)**

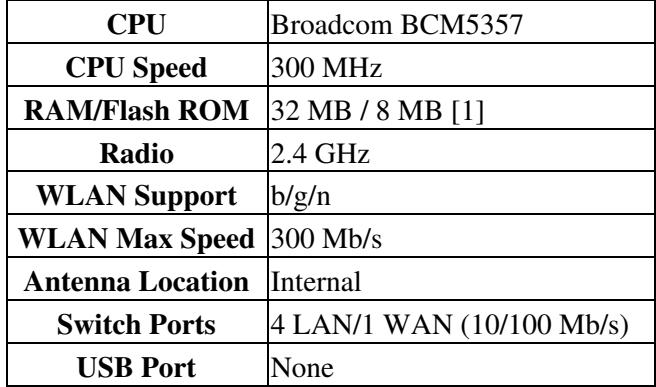

[1] - E1200v2 [has 64 KB more than most 8MB routers:](http://www.dd-wrt.com/phpBB2/viewtopic.php?p=1098154#1098154) 8060928 bytes (7872 KB).

**Do NOT flash larger builds!**

# <span id="page-0-1"></span>**Flashing Instructions**

- Download the initial flash trailed (*e1200v2*) build: [19519 K2.6 mini e1200v2](ftp://ftp.dd-wrt.com/betas/2012/07-20-12-r19519/broadcom_K26/dd-wrt.v24-19519_NEWD-2_K2.6_mini-e1200v2.bin) is known to work
- Upgrades: Download an **-nv64k.bin** build: K3X is recommended (see [Where do I download](http://forum.dd-wrt.com/wiki/index.php/Index:FAQ#Where_do_I_download_firmware.3F) [firmware?](http://forum.dd-wrt.com/wiki/index.php/Index:FAQ#Where_do_I_download_firmware.3F))

**WARNING:** only use *nv64k* builds to upgrade. Don't confuse this with other Linksys E-Series units use nv60k builds!

- These instructions were performed with an e1200v2 running FW\_E1200\_v2.0.07.002\_US\_20150108.bin
- 1. With a wired connection, log into the [Linksys Web Interface](http://192.168.1.1) Firmware Upgrade page.
- 2. Do a reset using the stock web interface. Wait a minute.
- 3. Flash the initial flash firmware: dd-wrt.v24-19519\_NEWD-2\_K2.6\_mini-e1200v2.bin
- 4. Wait 2 minutes for the router to flash and reboot itself.
- 5. Wait about another 2 minutes until it finishes booting.
- 6. Log into the [dd-wrt web interface](http://192.168.1.1) and set a password
- 7. Flash the *-nv64k.bin* upgrade build then when complete, reset using the GUI
	- Wait 3-4 minutes for the flash to complete, then if isn't accessible, manually power cycle the ♦ router

For download links, build information, and more: [Where do I download firmware?](http://forum.dd-wrt.com/wiki/index.php/Index:FAQ#Where_do_I_download_firmware.3F)

Minimum build with the Broadcom krack fixes is 33772. See [here](http://forum.dd-wrt.com/wiki/index.php/KRACK_Vulnerability_and_DD-WRT) for more info.

# <span id="page-1-0"></span>**No LAN ports After Reset**

There is a persistent bug with some E-series routers in DD-WRT after a reset, where the LAN-ethernet ports are not bound to anything, and only wireless (WLAN) is working initially.

**Fix:** access the web interface **using wireless** and add vlan1 (ethernet ports) back to the bridge.

• For a step-by-step and more details see [here.](http://forum.dd-wrt.com/wiki/index.php/Linksys_E1500#No_Ethernet.2C_LAN_port_connection)

# <span id="page-1-1"></span>**Recovering from Management Recovery Mode**

Follow the [E1500 directions,](http://forum.dd-wrt.com/wiki/index.php/Linksys_E1500#Management_Mode_Recovery) substituting e1500 for e1200v2 and using the appropriate firmware.

# <span id="page-1-2"></span>**Reverting to Stock Firmware**

Download the stock firmware image from the manufacturer's website [\(link](http://support.linksys.com/en-us/support/routers/E1200)), reset the router back to defaults using a 30-30-30 hard reset, then flash the stock image from within the dd-wrt webgui. After 5 minutes it should finish, you will then need to do another 30-30-30 reset and then access the stock webgui @ 192.168.1.1